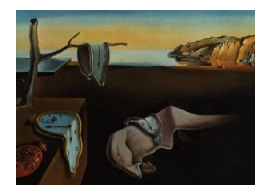

# Journal of Statistical Software

*February 2017, Volume 76, Issue 10. [doi: 10.18637/jss.v076.i10](http://dx.doi.org/10.18637/jss.v076.i10)*

# **Interactive Dendrograms: The R Packages** idendro **and** idendr0

**Tomáš Sieger** Czech Technical University in Prague **Catherine B. Hurley** National University of Ireland Maynooth

**Karel Fišer** Charles University in Prague

**Claudia Beleites** Chemometrix GmbH

#### **Abstract**

Hierarchical cluster analysis is a valuable tool for exploring data by describing their structure using a dendrogram. However, proper visualization and interactive inspection of the dendrogram are needed to unlock the information in the data. We describe a new R package, idendro, that enables the user to inspect dendrograms interactively: to select and color clusters, to zoom and pan the dendrogram, and to visualize the clustered data not only in a built-in heat map, but also in any interactive plot implemented in the cranvas package. A lightweight version idendr0 with reduced dependencies is also available from the Comprehensive R Archive Network.

*Keywords*: interactive graphics, visualization, cluster analysis, exploratory data analysis, highdimensional data, R.

# **1. Introduction**

Modern experiments often produce moderate- or high-dimensional data. These data can be challenging to explore, as one usually needs to consider information from all dimensions simultaneously. *Hierarchical clustering analysis* (HCA; for an overview, see [Hastie, Tibshirani,](#page-16-0) [and Friedman](#page-16-0) [2009,](#page-16-0) Section 14.3.12) is a valuable tool that can give an insight into the structure of such data. In brief, HCA tries to reveal the structure of data by modeling it in terms of a hierarchy of clusters of observations. HCA can follow an agglomerative (bottom up) approach, or a divisive (top down) approach. In the agglomerative approach, HCA initially considers each observation to form an elementary cluster, and then builds a hierarchy of clusters by iteratively merging the two most similar clusters into a new one, until there is just a single cluster comprising all the observations. Following the divisive approach, HCA starts from the cluster of all observations, and builds a hierarchy by iteratively splitting each cluster of at least two observations into two clusters. In both cases, HCA results in a hierarchy of clusters, which can be represented by a tree-like structure called *a dendrogram*. Given that we performed agglomerative (or divisive) HCA over *n* observations, the dendrogram consists of *n* − 1 pairs of branches representing the *n* − 1 merge (or split) operations. The height of each pair of branches represents the distance of the two subclusters merged (split) at each step. Without loss of generality, and in order to simplify the text, in the rest of this paper we assume that agglomerative clustering was used.

A comprehensive study of the structure of data requires proper visualization and interactive inspection of the dendrogram. While plotting the whole dendrogram presents the overall structure of the data, any finer structure becomes visible only when focused on, i.e., by zooming into the dendrogram. Moreover, inspecting the dendrogram alone cannot tell which observations form particular clusters. Decorating elementary clusters (i.e., observations) with their labels can help. However, we may still want to know what the values of individual features of observations in particular clusters are. This can be resolved by plotting feature space projections of the data (e.g., a 2D marginal distribution of the data displayed in a scatter plot<sup>[1](#page-1-0)</sup>, or using principal component analysis or a projection pursuit tour<sup>[2](#page-1-1)</sup>.) and linking them to the dendrogram.

While HCA can be performed easily in R (R [Core Team](#page-17-0) [2016\)](#page-17-0), e.g., using the holiest function in the stats package (part of R), or the agnes or diana functions in the cluster package [\(Maechler, Rousseeuw, Struyf, Hubert, and Hornik](#page-17-1) [2016\)](#page-17-1); for an overview, see [Leisch and](#page-17-2) [Grün](#page-17-2) [\(2016\)](#page-17-2), truly interactive dendrogram visualization tools are missing. The low-level dendrogram plotting and interaction functions consisting of the plot methods for 'dendrogram' and 'hclust' objects and the identify method for 'hclust' objects are in the stats package, which, however, can satisfy basic needs only, as they offer limited interactivity.

This paper describes the idendro package for R [\(Sieger](#page-17-3) [2017b\)](#page-17-3), an interactive dendrogram visualization and inspection tool. idendro enables the user to plot large dendrograms, which can be zoomed, panned and inspected interactively by selecting and coloring clusters anywhere in the dendrogram. Feature space projections of the data can be visualized in a built-in heat map, or also in any interactive plot implemented in the cranvas package (Xie *[et al.](#page-17-4)* [2013,](#page-17-4) e.g., a scatter plot, or a parallel coordinate plot). Such plots can be used to visualize the data, or to highlight observations forming selected clusters, or the user can also select (*brush*) observations there and then look back in the dendrogram what clusters contain the selected observations.

This text is structured as follows. Installation is covered in Section [2.](#page-2-0) Section [3](#page-3-0) describes idendro invocation by way of examples using simple low-dimensional data. The graphical user interface (GUI) of idendro is described in Section [4](#page-4-0) and its interactivity in Section [5.](#page-5-0) Section [6](#page-7-0) is more technical, and discusses the data structures enabling the interaction between idendro, cranvas, and the user's code. Finally, Section [7](#page-9-0) provides a case study demonstrating how idendro can be used to explore flow cytometry data, and Section [8](#page-12-0) illustrates the use of idendro for exploring high-dimensional spectroscopic data.

<span id="page-1-0"></span> ${}^{1}$ As shown in the idendroWithCranvas demo.

<span id="page-1-1"></span> ${\rm ^2As}$  shown in the idendroTour demo

# **2. Installation**

<span id="page-2-0"></span>We decided to implement graphic functionality using the **qtbase** [\(Lawrence and Sarkar](#page-16-1) [2015a\)](#page-16-1) and qtpaint [\(Lawrence and Sarkar](#page-17-5) [2015b\)](#page-17-5) packages based on Qt, a cross-platform application and UI framework (Qt [Project](#page-17-6) [2015\)](#page-17-6). A comparison with alternative frameworks revealed that the R interfaces to  $\mathbf{Q}t$  were more convenient for implementing fast interactive graphics due to their stability, speed, and rich features, including the ability to build a powerful GUI. In addition, the use of **qtbase** and **qtpaint** enabled seamless integration with interactive plots from the **cranvas** package, which also builds on top of **qtbase** and **qtpaint**. On the other hand, the support for qtbase and qtpaint was (at the time of writing) limited on the Windows platform (see below).

Prior to installing **idendro**, its prerequisites must be installed, namely the **qtbase**, **qtpaint** and cranvas packages. The availability of these packages depended on the operating system that was to be used. On Linux systems, they could be installed quite easily. However, we experienced trouble with NVIDIA Optimus graphics ("errors linking simple shader"), which could be resolved by installing **[Bumblebee](#page-16-2)** (Bumblebee Project [2015\)](#page-16-2). On Mac OS X, manual installation was needed. On Windows, demanding manual installation involving getting additional libraries and software and building from sources was essential. Readers are referred to the idendro installation instructions at [https://github.com/tsieger/idendro/](https://github.com/tsieger/idendro/wiki) [wiki](https://github.com/tsieger/idendro/wiki) to learn details.

Provided you have the **qtbase**, **qtpaint**, and **cranvas** packages installed, you can install **iden**dro from <https://github.com/tsieger/idendro> using the devtools package [\(Wickham and](#page-17-7) [Chang](#page-17-7) [2016\)](#page-17-7):

R> devtools::install\_github("tsieger/idendro", args = "--no-multiarch")

To ease **idendro** adoption for users who have not the packages **qtbase**, **qtpaint**, and **cranvas** installed, we have implemented an alternative lightweight **idendro** version called **idendr0** [\(Sieger](#page-17-8) [2017a\)](#page-17-8). It is implemented in terms of base R graphics and a platform-independent Tcl/Tk GUI (made accessible by the tcltk package, part of R). Interactive exploration of high-dimensional data is enabled thanks to integration with the GGobi dynamic interactive graphics [\(Swayne](#page-17-9) *[et al.](#page-17-9)* [2010\)](#page-17-9), made available using the rggobi package [\(Temple Lang, Swayne, Wickham, and](#page-17-10) [Lawrence](#page-17-10) [2016\)](#page-17-10). The **idendr0** package is available on the Comprehensive R Archive Network (CRAN) at <https://CRAN.R-project.org/package=idendr0>. Information about the latest version of the package can be found online at <https://github.com/tsieger/idendr0>. To install it from within R, run:

R> install.packages("idendr0")

While **idendr0** implements most of the functionality described in this paper, it lags behind the full version of idendro in terms of interactivity and performance. Therefore, users will usually prefer idendro over idendr0, if it is available on their platform.

A short overview of idendr0 is given in Appendix [A.](#page-18-0)

## **3.** idendro **invocation**

<span id="page-3-0"></span>Let us demonstrate the idendro functionality on the *iris* data set [\(Fisher](#page-16-3) [1936\)](#page-16-3) available from the datasets R package. The data set consists of 150 observations of Iris flowers, 50 observations for each of Setosa, Versicolor, and Virginica species. For each flower, the *sepal length*, *sepal width*, *petal length* and *petal width* were measured (in centimeters) and stored in the first four columns of the *iris* data set. The species indicator (coded as a factor) comes in the fifth column.

First, we try to identify clusters (i.e., subgroups of flowers) in the data by performing HCA over the measurements, using the hclust function in the stats package:

```
R> hc <- hclust(dist(iris[, 1:4]))
```
To visualize hc, the resulting hierarchy of clusters represented by a dendrogram, we can simply pass the return value of  $hclust^3$  $hclust^3$  to idendro:

```
R> idendro(hc)
```
We get an interactive dendrogram drawn. This can be zoomed and panned, and clusters can be selected in it. However, we cannot see what flowers constitute the individual clusters. We therefore pass the *iris* data set as the second argument to idendro, which, by default, enables a heat map to be drawn next to the dendrogram and the names of the observations to be displayed next to the heat map:

#### R> idendro(hc, iris)

Now, we get the dendrogram drawn with a heat map attached to it (Figure  $1<sup>4</sup>$  $1<sup>4</sup>$  $1<sup>4</sup>$  $1<sup>4</sup>$ ). This plot gives a quite reasonable insight into which observations form which clusters. For example, we can see that the top most cluster (colored in green) includes flowers with short petals.

If we want to visualize data and clusters in other feature space projections, we can make use of any cranvas interactive plot, e.g., a scatter plot, or a parallel coordinate plot, by passing the idendro return value $^5$  $^5$  to the data argument of qscatter and qparallel:

```
R> mdf.iris <- idendro(hc, iris)
R> print(qscatter(Sepal.Length, Sepal.Width, data = mdf.iris))
R> print(qparallel(\sim., data = mdf.iris))
```
Now, we can enjoy the bidirectional integration of **idendro** with **cranvas** (Figure [2\)](#page-7-1). The points in the scatter plot and the parallel coordinate plot get automatically colored according to the currently selected clusters in the dendrogram. Moreover, the points *brushed* in the cranvas plots can be directly tracked in a so-called *brushed map* in the dendrogram window, which we describe in the following section.

<span id="page-3-1"></span> $3W$ e could also use return values of other HCA functions, provided they are convertible to class 'hclust' by the as.hclust function. Also, we could optimize the dendrogram using the dser function from DendSer [\(Hurley and Earle](#page-16-4) [2013\)](#page-16-4), as shown in the idendroDendSer demo.

<span id="page-3-3"></span><span id="page-3-2"></span><sup>4</sup>Which will be discussed in full detail in Section [4.](#page-4-0)

<sup>5</sup>This return value holds a so-called *mutable data frame*, the original *iris* data frame enriched with special hidden attributes over which the dendrogram and the other interactive plot can communicate. See Section [6](#page-7-0) to learn more.

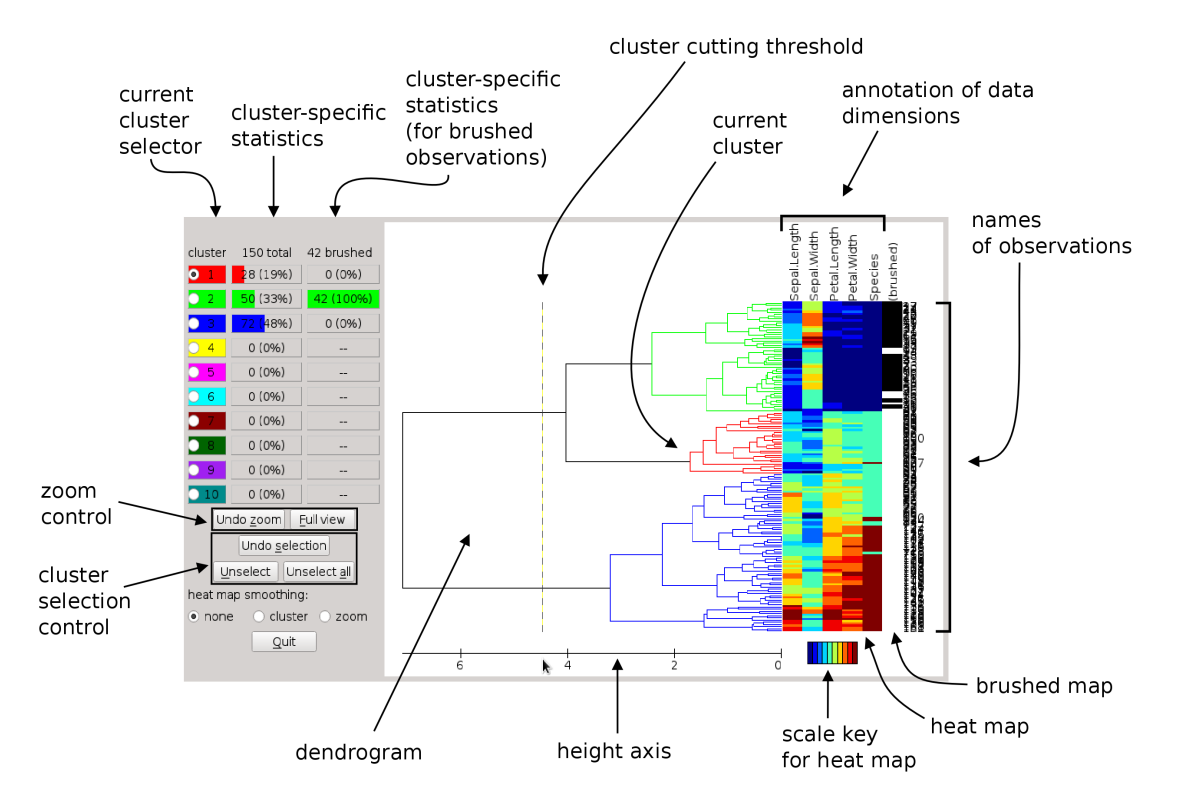

<span id="page-4-1"></span>Figure 1: idendro window displaying *iris* data in terms of a dendrogram and a heat map.

# **4.** idendro **window description**

<span id="page-4-0"></span>The code given above should result in the plot shown in Figure [1.](#page-4-1) We can see a window consisting of two main components: a simple GUI on the left side and a dendrogram enriched with a heat map and a brushed map on the right side.

The top part of the GUI is populated by three columns:

- the current cluster selector, a radio button group determining which cluster is the *current cluster*. The *current cluster* determines which color and ID will be associated with a cluster selected in the dendrogram,
- cluster-specific statistics telling how many observations out of the total number of observations fall into each cluster, and
- cluster-specific statistics telling how many observations out of the observations brushed currently fall into each cluster.

The number of clusters shown in the GUI can be controlled using the maxClusterCount argument to idendro. The colors of the clusters can be controlled using the clusterColors argument. In the bottom part of the GUI there are buttons that give access to the zoom and cluster selection history, and radio buttons controlling the heat map smoothing mode.

On the right side, there is a *dendrogram* with a heat map and a brushed map attached to it. The dendrogram depicts the process of agglomerative HCA, in which, initially, there were 150 elementary clusters (individual Iris flowers). Iteratively, at each stage, the two closest clusters got merged, continuing until there was just a single cluster comprising all the 150 observations. The dendrogram is thus formed by 149 pairs of branches, each pair representing one merge operation. The distance of the two clusters merged at a specific stage is called the *height* of the newly merged cluster, and can be read from the axis below the dendrogram. The first merge operation occurred at height close to 0, while the height of the last (the biggest) cluster is close to 7.

The *heat map*, which is attached to the right side of the dendrogram, consists of a row of five colored rectangles drawn next to each observation. The rectangles code graphically the four measurements made on each Iris flower (i.e., *sepal length*, *sepal width*, *petal length*, *petal width*, as shown above the heat map) and the species of each flower. The values of the measurements and the species of each flower can be read by clicking the heat map. Note that the species were coded as a factor in the data set and got converted to a numeric type by idendro internally, such that the species can be included in the heat map. The heat map colors are defined using the heatmapColors argument, which defaults to a list of 10 colors picked from the blue-green-yellow-red color spectrum, but any color spectrum can be used, e.g., brewer.pal from the RColorBrewer package [\(Neuwirth](#page-17-11) [2014\)](#page-17-11), or gray.colors, rainbow, heat.colors, terrain.colors, topo.colors, or cm.colors from the grDevices package (part of R). The heat map appearance is controlled using the heatmapEnabled argument, and is enabled by default, provided data was passed to idendro. The relative size of the heat map can be controlled using the heatmapRelSize argument, which determines how much space is reserved for the heat map out of the space reserved for both the dendrogram and the heat map. The default is 0.2, i.e., the heat map takes 20% and the dendrogram 80% of the space. For example, to use the gray color scale of 25 shades of gray in a heat map enlarged to 50% of space, idendro can be invoked by:

#### $R$ > idendro(hc, iris, heatmapColors = gray.colors(25), heatmapRelSize = 0.5)

The *brushed map*, displayed immediately next to the heat map, is formed by black/white rectangles, indicating whether the corresponding observation is/is not currently brushed in plots integrated with the dendrogram. The brushed map is enabled, by default, provided data was passed to idendro. Brushed map visibility can be controlled using the brushedmapEnabled argument.

The *names of individual observations* are displayed on the right side of the idendro window. They are unreadable in Figure [1,](#page-4-1) but will become clear once we zoom into the dendrogram. The appearance of the names of the observation can be controlled using the observationAnnotationEnabled argument, which is TRUE, by default.

# **5. Interacting with** idendro

#### <span id="page-5-0"></span>**5.1. Cluster selection**

idendro enables us to select a few clusters in the dendrogram, label and color them, and provide simple summary statistics for them. Initially, there are no clusters selected in the dendrogram<sup>[6](#page-5-1)</sup>. To select a cluster, we can either click on a cluster in the dendrogram (on their

<span id="page-5-1"></span><sup>6</sup>Unless you pass a *mutable data frame* holding cluster selection metadata to idendro – see Section [6](#page-7-0) for details.

top-level branch), or *cut* the dendrogram at a specified height.

To *select a cluster* in the dendrogram *manually*, we simply click on the top-level branch of the cluster. The cluster gets colored according to the color of the *current cluster* selected in the GUI, and associated with the ID of the *current cluster*. Initially, the *current cluster* is the first one, which is colored in red, by default. To associate another dendrogram cluster with the *current cluster*, we can simply click on that cluster in the dendrogram, which results in unselecting the previous cluster and selecting the new one. To select some other cluster while keeping the first one selected, we simply change the *current cluster* in the current cluster selector in the GUI and pick another cluster from the dendrogram.

We can also *select clusters by* cutting the dendrogram at a specified height threshold, i.e., select all clusters merged at or below the specified threshold. To *cut* the dendrogram, we move the mouse pointer below the dendrogram axis (this results in displaying the *cutting* threshold across the dendrogram, see Figure [1\)](#page-4-1) and press the left mouse button. idendro selects all the clusters merged at or below the specified height, and associates them with the first few clusters in the GUI. This is what we see in Figure [1,](#page-4-1) in which we *cut* the dendrogram at a height of about 3.7, and obtained three selected clusters (red, green, and blue clusters consisting of 28, 50, and 72 observations, respectively).

We can see that these three selected clusters do not reflect the nature of the data, since there were 50 flowers of each species. However, we can ask to what extent the clusters reflect the natural structure of the data. Luckily, the heat map can help to answer this question. The last column of the heat map shows the species of individual flowers, coded numerically (coerced from the levels of the *Species* factor) and printed in text when we click the heatmap. We can see that the second cluster (as shown in GUI, colored in green), which consists of 50 flowers, matches the Iris Setosa flowers perfectly. The first cluster (colored in red) consists of 27 Iris Versicolor flowers and 1 Iris Virginica flower. The third cluster, however, seems to be a mixture of Versicolor and Virginica flowers, though the subclusters of this cluster seem to reflect the structure of the data quite well.

To *unselect* the *current cluster*, i.e., to dissociate the *current cluster* shown in GUI from any cluster shown in the dendrogram, we can click the "Unselect" button. The "Unselect all" button can be used to unselect all clusters. The selection history is available – the previous selection can be recalled using the "Undo selection" button.

#### **5.2. Zooming and panning**

Dendrogram inspection usually involves iteratively focusing on clusters at different heights in different parts of the dendrogram. For example, we might want to study the internal structure of one of a few top-level clusters, taking a deeper and deeper look into it iteratively. idendro enables such inspection by zooming and panning the dendrogram.

To *zoom* in the dendrogram, we can either define a region to zoom to explicitly, using right mouse click and drag, or using the mouse wheel. In the latter case, the amount of zoom can be controlled using the zoomFactor argument.

To restore the original dendrogram view (i.e., to zoom out maximally), we can click the "Full view" button. The zoom history can be recalled by clicking the "Undo zoom" button.

The dendrogram can be *panned* using mouse drag.

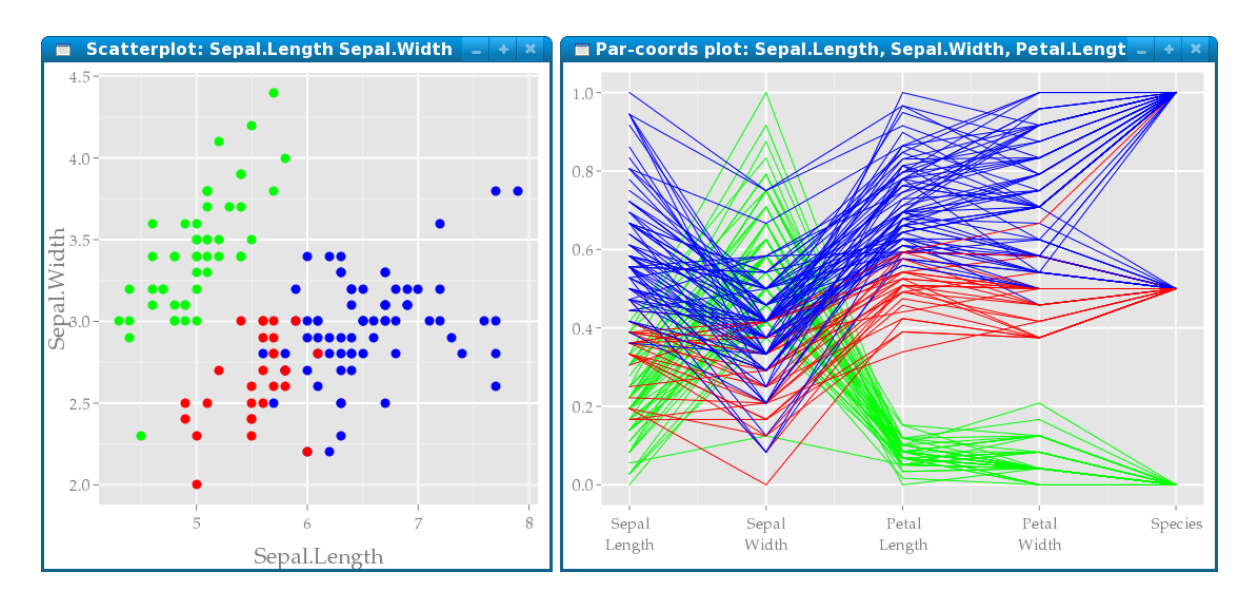

<span id="page-7-1"></span>Figure 2: Interactive cranvas plots integrated with idendro. The scatter plot (left) and the parallel coordinate plot (right) display measures made on the Iris flowers, reflecting the color of clusters selected in the dendrogram (Figure [1\)](#page-4-1).

# <span id="page-7-0"></span>**6. Mutaframes: Data structures for dynamic integration**

In this section we describe *mutable data frames*, or *mutaframes* – the data structure provided by the plumbr package [\(Lawrence and Wickham](#page-17-12) [2014\)](#page-17-12) that enables the integration of interactive plots of idendro and cranvas with each other, and also with the user's code.

#### **6.1. Integration with other interactive plots**

We keep in mind that it hardly suffices to look at a dendrogram and a heat map alone to learn what data tells us. We usually need to explore more feature space projections of the data. Hopefully, thanks to the effort made by the authors of the cranvas package, idendro can be bidirectionally integrated with modern high-speed interactive cranvas plots (Figure [2\)](#page-7-1). idendro automatically highlights observations forming the currently selected clusters in these plots. Moreover, selecting (*brushing*) observations in these plots propagates instantly into the brushed map, which then shows what clusters contain the selected observations (Figure [1\)](#page-4-1).

Technically speaking, the integration of idendro with cranvas interactive plots is enabled thanks to the concept of *mutable data frames* implemented in the plumbr package. In brief, *mutable data frames* are data frames enriched with hidden metadata (special columns in the data frame) that can be read, written and applications/users can also listen to changes being made to them. cranvas defines metadata controlling the color (.color, .border), size (.size) and visibility (.visible) of observations in plots. It also defines the .brushed metadata, which controls whether a given observation is brushed currently.

*Mutable data frames* can be explicitly constructed using the **qdata** function in **cranvas**:

 $R$ >  $mdf.iris$  <-  $qdata(iris)$ 

Alternatively, idendro converts the data it gets into a *mutable data frame* automatically and returns it, such that you can get a mutable data frame as a side-effect of idendro invocation:

```
R> mdf.iris <- idendro(hc, iris)
```
idendro alters the .color and .border metadata to color observations according to the color of the clusters they appear in, and listens to changes being made to the .brushed metadata to learn what observations are currently being brushed.

#### **6.2. Persisting cluster selection**

When inspecting the dendrogram, we may wish to persist the clusters found so far, such that we will be able to get back to them later.

idendro introduces two more *mutable data frame* metadata in addition to those defined by cranvas: .cluster and .inCurrentCluster. For each observation, the .cluster holds the ID of the cluster that the observation is a member of (or 0, if the observation does not belong to any cluster). Similarly, the .inCurrentCluster metadata determines whether the given observation is a member of the *current cluster*.

The .cluster metadata can be used to persist the selected clusters in the dendrogram by simply saving the *mutable data frame* returned by idendro:

```
R> mdf.iris <- idendro(hc, iris)
```
To recall the persisted clusters, we can invoke idendro passing the saved *mutable data frame* as its second argument:

R> idendro(hc, mdf.iris)

Note, however, that the selection history cannot be persisted in this way.

The .inCurrentCluster metadata can be used by the user's code to compute information specific to the *current cluster* set in the GUI, as shown in the idendroWithUserCallback.R demo, in which we install a listener on the mdf.iris *mutaframe* and print the number and the mean *sepal length* of the observations in the current cluster whenever the cluster changes:

```
R> mdf.iris <- idendro(hc, iris)
R> my.listener <- add_listener(mdf.iris, function(i, j) {
+ if (".inCurrentCluster" %in% j) {
+ cat(sprintf(
+ "The current cluster consists of %d observation(s).
        The mean sepal length is \frac{\pi}{3}.3f.\n",
+ sum(mdf.iris$.inCurrentCluster),
+ mean(mdf.iris$Sepal.Length[mdf.iris$.inCurrentCluster])))
+ }
+ })
```
Note that the listener can be removed when not needed by:

R> remove\_listener(mdf.iris, my.listener)

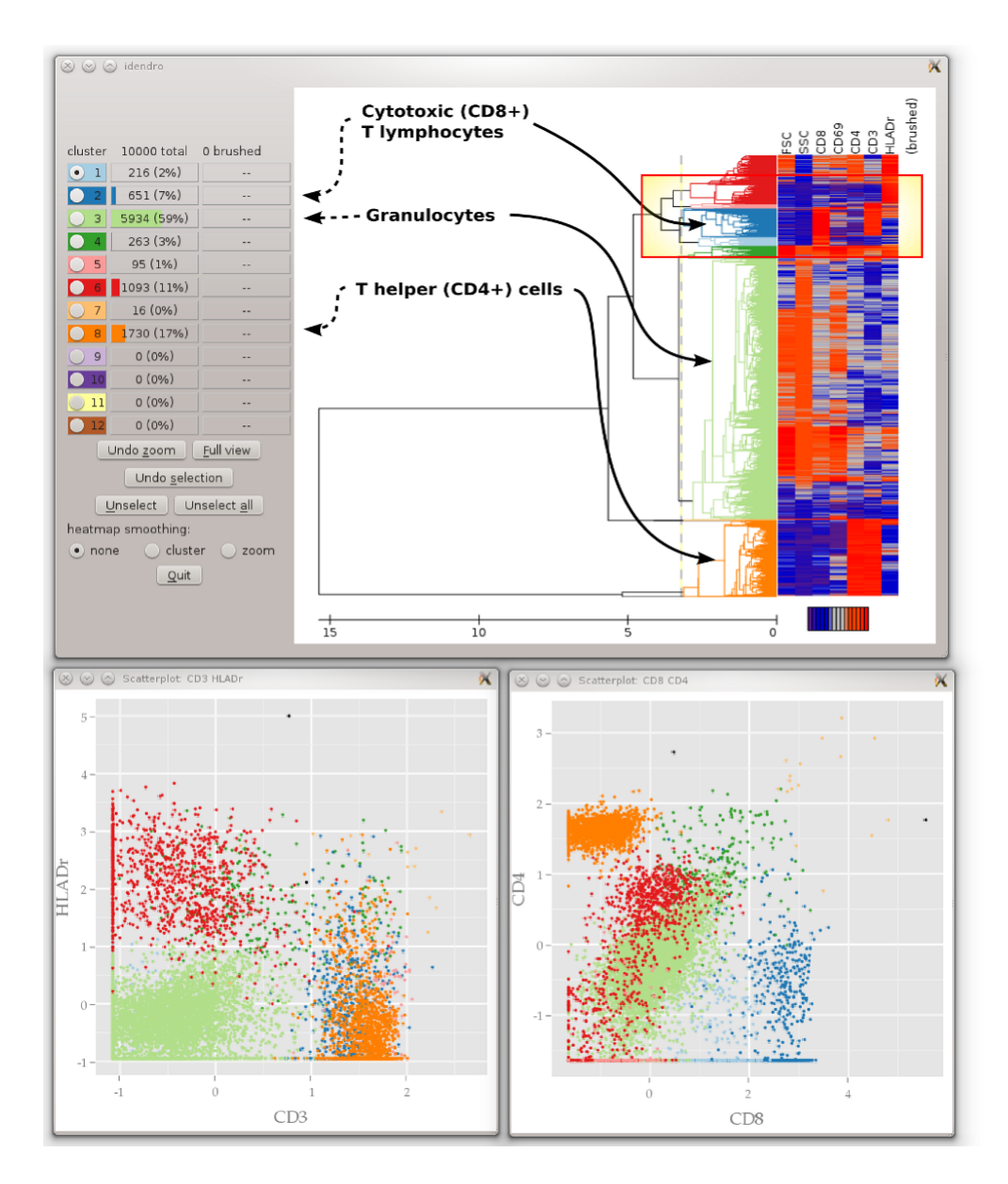

<span id="page-9-1"></span>Figure 3: idendro window and two scatter plots of HCA of flow cytometry data. Clusters were selected automatically by threshold cutting, and correspond with biologically relevant cell populations. The red rectangle marks the area zoomed into in Figure [4.](#page-11-0)

# **7. Case study: Exploration of flow cytometry data**

<span id="page-9-0"></span>Flow cytometry is a tool for analyzing live cells in a wide range of biomedical settings [\(Brown](#page-16-5) [and Wittwer](#page-16-5) [2000\)](#page-16-5). Flow cytometry measures multiple parameters on thousands to millions of individual cells in a single experiment. Such experiments produce large data sets, which are difficult to explore, partly because researchers typically need to explore and interpret all the measured parameters. While traditionally the data are analyzed manually by drawing regions of interest on two-parameter scatter plots, novel approaches are emerging. One of them is HCA [\(Fišer](#page-16-6) *et al.* [2012\)](#page-16-6).

The use of **idendro** provides excellent interplay between traditional analysis and HCA of flow cytometry data. idendro facilitates display of all data points and all measured parameters in a heat map, which itself provides novel insights into flow cytometry data. idendro also displays cellular hierarchy as computed by HCA in the form of a dendrogram. In addition, idendro allows traditional plotting of the data on scatter plots. The strongest point here is the interactivity of idendro: Cluster selection on a dendrogram propagates to scatter plots, and scatter plot highlighting (*brushing*) can also be displayed on the side of the heat map. This level of interactivity greatly enhances the ability to compare traditional analysis to clustering. Moreover, the **idendro** window also readily displays the proportions of the data points (here cells) selected by both methods.

Another common aspect of the two analytical methods is the need to fine-tune the cluster selection. This is again facilitated by the **idendro** interface, which enables deselection of clusters and several levels of "undo" action.

Similarly, as the number of data points in flow cytometry data sets is in the range of at least thousands, the ability of idendro to zoom and pan the dendrogram serves fine and more accurate cluster selection.

An example code of HCA of flow cytometry data is shown below. It makes use of the ITN data from the flowStats package [\(Hahne, Gopalakrishnan, Khodabakhshi, Wong, and Lee](#page-16-7) [2012\)](#page-16-7). First the data gets transformed, and then agglomerative HCA utilizing the "average" method is performed. The RColowBrewer package [\(Neuwirth](#page-17-11) [2014\)](#page-17-11) is used to generate the cluster colors.

```
R> library("RColorBrewer")
R> library("idendro")
R> library("flowStats")
R> data("ITN", package = "flowStats")
R > x \leftarrow \text{express}(\text{ITN$sample03[, 1:7])R > x[, 3:7] < -log10(x[, 3:7])R> x <- scale(x)
R> hx \leftarrow hcluster(dist(x), method = "average")R> mdf.x <- idendro(hx, x,
+ heatmapColors = colorRampPalette(c("purple4", "blue3", "blue3", "grey",
+ "grey", "orangered", "orangered", "red"))(15),
+ clusterColors = brewer.pal(12, "Paired"))
R> print(qscatter("CD3", "HLADr", mdf.x))
R> print(qscatter("CD8", "CD4", mdf.x))
```
The code results in plots similar to Figure [3,](#page-9-1) in which, however, the clustering described in Fišer *[et al.](#page-16-6)* [\(2012\)](#page-16-6) was used instead of **hclust**. Clusters of (blood) cells are shown both in the dendrogram and in traditional scatter plots. The color of individual cells in the scatter plots reflects the color of the clusters revealed by HCA and selected in the dendrogram. This enables identification of major cell populations right in the dendrogram. The dendrogram can be iteratively zoomed and panned to explore subpopulations of the major populations of cells. This could not be accomplished easily using the means of static non-interactive visualization. The heatmap can also be consulted to help identify subpopulations of cells of interest by giving a quantitative overview of the values of individual parameters measured on them.

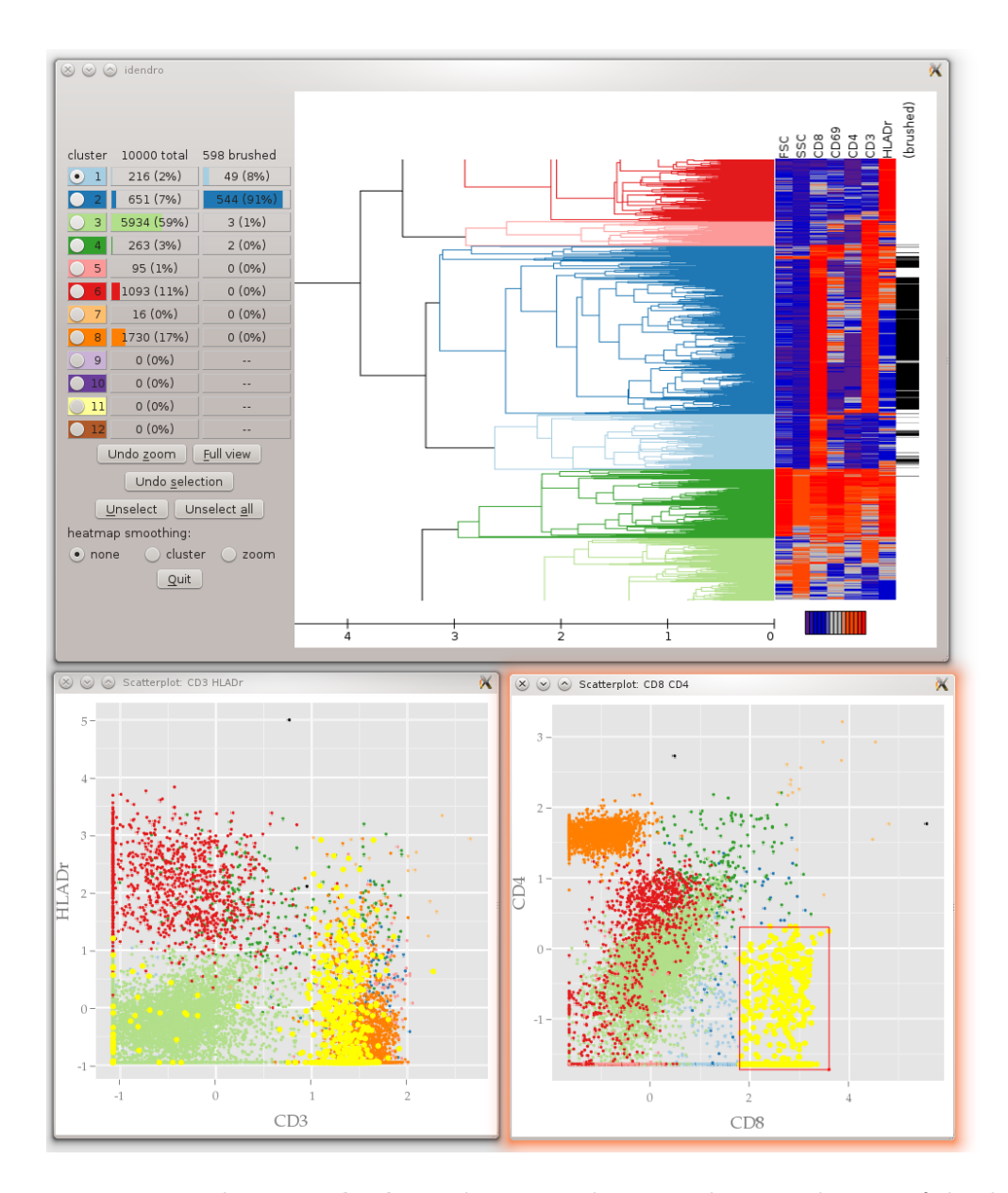

<span id="page-11-0"></span>Figure 4: Interaction between **idendro** and **cranvas** plots. Displaying only part of the dendrogram and heatmap from Figure [3](#page-9-1) allows finer inspection of the data. The difference between the blue and green clusters (e.g., in CD4 parameter) is clearly visible both in the heat map and in the scatter plots. This can be further verified by brushing cells forming the blue cluster in the lower right scatter plot (yellow points). Brushed cells are also marked in the brushed map on the right side of the heatmap. Statistics of both selections (clusters and brushed points) are given in the main idendro window.

Figure [4](#page-11-0) shows an example of exploring a smaller cell population. Cells forming the cluster of interest (colored in blue) can be compared to cells selected by traditional brushing cells in scatter plots. Figure [4](#page-11-0) shows a good correspondence between HCA and traditional exploration.

# **8. Case study:** idendro **and** hyperSpec

<span id="page-12-0"></span>This example session demonstrates how to use **idendro** together with spectroscopic data stored in 'hyperSpec' objects. First, idendro and hyperSpec [\(Beleites and Sergo](#page-16-8) [2013\)](#page-16-8) are needed:

```
R> library("hyperSpec")
R> library("idendro")
```
The data set we use here is the original version of **hyperSpec**'s chondro data. Briefly, this is a data set of laterally resolved Raman spectra of a cartilage section measured under a microscope. An area of  $34 \times 24$   $\mu$ m<sup>2</sup> is covered by a regular grid of  $1 \times 1$   $\mu$ m<sup>2</sup>. At each grid point, a complete Raman spectrum in the spectral range  $600 \text{ cm}^{-1}$  to  $1800 \text{ cm}^{-1}$  was acquired. For further information about the application of micro-Raman spectroscopy to cartilage, see e.g., [Bonifacio](#page-16-9) *et al.* [\(2010\)](#page-16-9). More information about the data set, and also a more thorough discussion of the pre-processing steps, are available in **hyperSpec**'s "chondro" vignette. The vignette source, together with the original raw data, is available as <http://hyperspec.R-Forge.R-project.org/blob/chondro.zip>. However, this example session can also be followed with the compressed version shipped with hyperSpec (this yields slightly different clustering).

```
R> if (file.exists("chondro.txt")) {
+ chondro <- scan.txt.Renishaw("chondro.txt", data = "xyspc")
+ }
```
In order to obtain a meaningful clustering, baseline correction and normalization is necessary. In addition, we trade spectral resolution for a better signal-to-noise ratio and perform a smoothing interpolation onto an evenly spaced wavenumber axis:

```
R> chondro <- spc.loess(chondro, news = seq (602, 1800, by = 4))
R> chondro <- chondro - spc.fit.poly.below(chondro)
R> chondro <- sweep(chondro, 1, rowMeans(chondro), "/")
```
The spectra are now extremely similar. In order to emphasize the differences between the spectra, we can subtract the spectrum of the common composition of the whole sample. In theory, this should be the minimum observed intensity at each wavenumber. As the minimum tends to "collect" noise, we use the 5th percentile instead.

```
R> overall.composition \leq quantile(chondro, 0.05)
R> chondro <- sweep(chondro, 2, overall.composition, "-")
```
Now the data is ready for HCA. For intensity normalized spectroscopic data, Euclidean distance and Ward's method for fusion of the clusters are often a good choice:

```
R> dst <- dist(chondro)
R> dndr <- hclust(dst, method = "ward")
```
#### **8.1. Linked** idendro **and** cranvas **plots**

An idendro interactive dendrogram can be connected with other plots that use the same mutaframe, such as qscatter or qparallel plots (available from package cranvas).

A suitable mutaframe can be built from the wide-format representation of the 'hyperSpec' object. Note that this does not need to be the exact representation that was used for the HCA, as long as the rows correspond one to one. Therefore, we could have built the mutaframe from the original spectra, including the matrix composition, while the dendrogram was calculated after subtraction. However, for the clarity of the presentation here, we display the difference spectra that were actually used for the cluster analysis:

 $R$ > mdf.chondro  $\leq$  as.wide.df(chondro)

In order to help qparallel produce readable axis labels, we provide labels every 50 wavenumbers:

```
R> colnames(mdf.chondro)[-(1:3)] <-
+ paste("wl", colnames(mdf.chondro)[-(1:3)], sep = ".")
R> names <- as.character(wl(chondro))
R > \text{names}[w1(\text{chondro}) \ \%, \ 50 \ \!= \ 0] \ \leq \ \ ""
```
Now the data frame is ready to be converted into a mutaframe:

 $R$ > mdf.chondro  $\leftarrow$  qdata(mdf.chondro)

and finally, the connected interactive plots can be generated (Figure [5\)](#page-14-0):

```
R> idendro(dndr, mdf.chondro, heatmapRelSize = 0.75,
+ heatmapColors = alois.palette(25))
R> print(qscatter(x, y, data = mdf.chondro, unibrushcolor = FALSE))
R> print(qparallel(vars = var_names(\sim., mdf.chondro)[-(1:3)],
     data = mdf.chondro, names = names, scale = "I", glyph = "line")
```
#### **8.2. User-defined callback functions**

hyperSpec already defines a number of sophisticated, though not interactive, plotting methods. To use these plots with idendro, a callback function can be defined that updates these plots whenever the cluster selection changes:

```
R> dev.new()
R> dev.map <- dev.cur()
R > par(max = c(4, 4, 0.5, 0.5))R> dev.new()
R> dev.spc <- dev.cur()
R > par(max = c(4, 4, 0.5, 0.5))R> spc.callback <- function(i, j) {
+ if (j == "cluster") {
+ cluster.levels <- ! duplicated(mdf.chondro$.cluster)
      clusters <- mdf.chondro$.cluster[cluster.levels]
+ cols <- c("black", rep(NA, max(clusters)))
+ cols[clusters + 1] <- mdf.chondro$.color[cluster.levels]
```
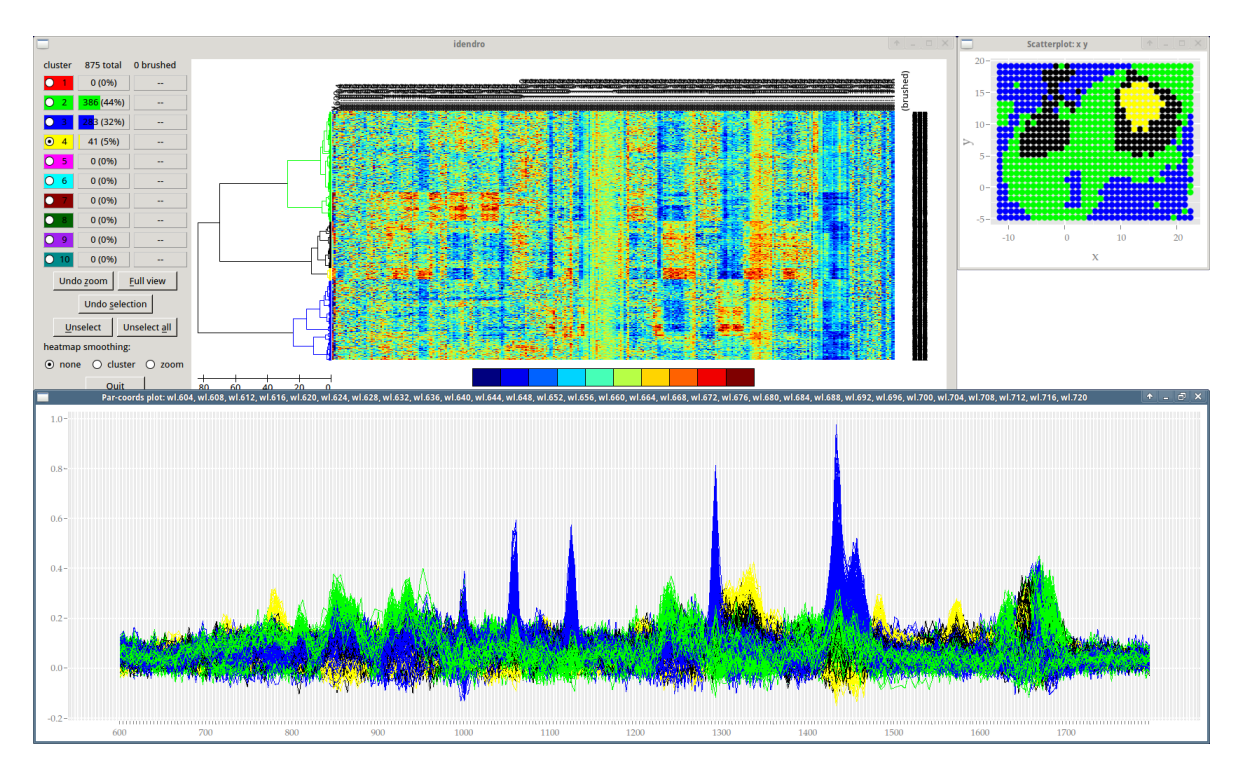

<span id="page-14-0"></span>Figure 5: idendro linked to interactive plots from cranvas: The spectra in the lower window (qparallel) are colored according to the clustering selected in the idendro window. The spatial distribution of the clusters is shown as a qscatter plot. All three plots are linked, so interacting with one will update the display of the others.

```
+
+ dev.set(dev.map)
+ chondro$.cluster <- factor(mdf.chondro$.cluster,
+ levels = 0:max(clusters))
      print(plotmap(chondro, .cluster ~ x * y, col.regions = cols))+
+ dev.set(dev.spc)
+ tmp <- aggregate(chondro, chondro$.cluster,
+ quantile, c(0.16, .5, .84))
+ plotspc(tmp, stacked = ".aggregate", fill = ".aggregate",
+ col = cols[sort(unique(mdf.chondro$.cluster)) + 1])
+ }
+ }
```
Again, we construct the mutaframe from the chondro object. However, for the plotting of the spectra, our callback function rather uses the 'hyperSpec' object chondro. The mutaframe can therefore omit the actual spectra, and use only the so-called extra-information (*x* and *y* coordinates, see hyperSpec's "introduction" vignette) of chondro:

```
R> mdf.chondro <- qdata(chondro$..)
R> idendro(dndr, mdf.chondro, heatmapEnabled = FALSE)
R> l.map <- add_listener(mdf.chondro, spc.callback)
```
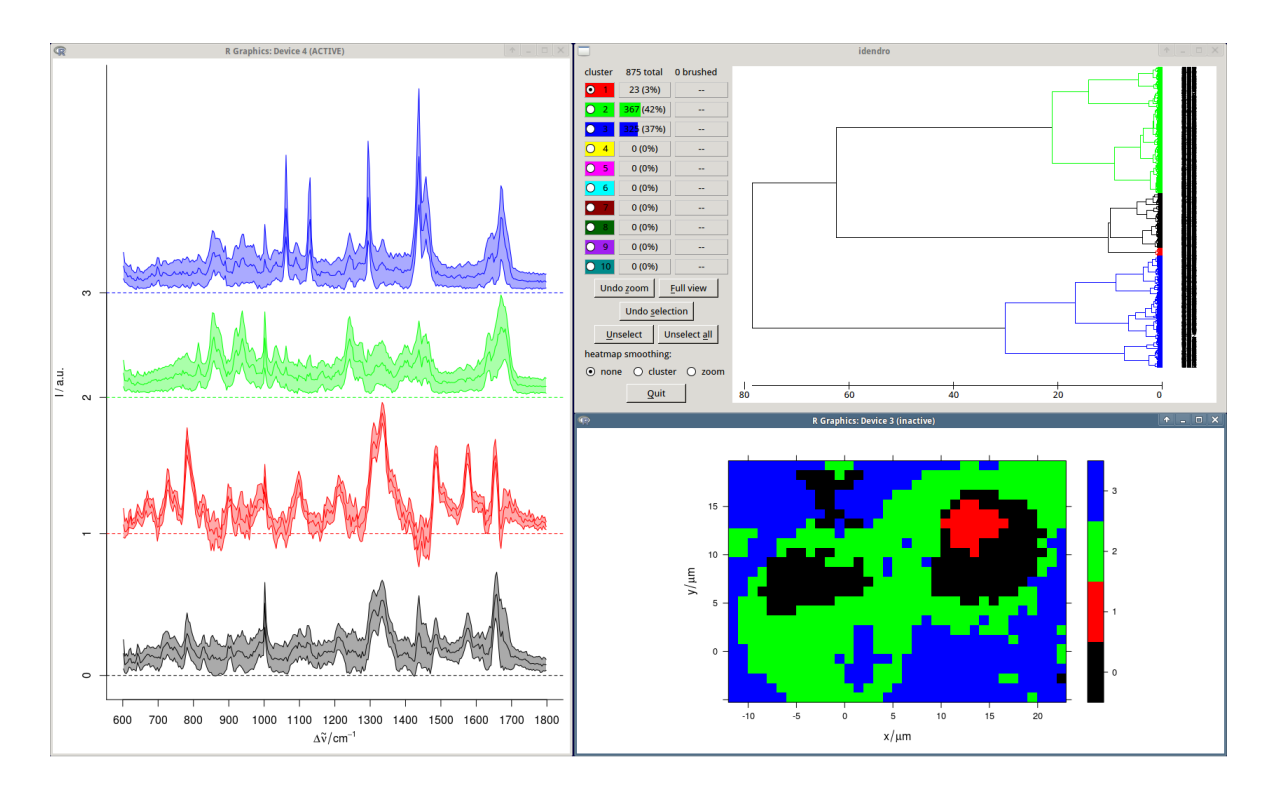

<span id="page-15-0"></span>Figure 6: idendro together with static graphical information about the displayed clusters. Here, only the idendro window provides interaction, and the spectra and map view update accordingly.

Figure [6](#page-15-0) shows this approach.

# **9. Conclusion**

idendro, a new R package enabling interactive dendrogram visualization and exploration, has been introduced. To our knowledge, this is the first package enabling really interactive exploration of large dendrograms in R. Moreover, the integration with interactive plots provided by the cranvas package makes idendro a general data exploration tool.

As the packages that idendro depends on were not fully supported on the Windows platform at the time of writing, we have implemented a cross-platform version of idendro, called idendr0, which provides mostly the same functionality as is provided by **idendro**. To serve the purpose of a general data exploration tool, idendr0 integrates with interactive plots provided by GGobi, a predecessor of the cranvas package.

# **Contributions**

The idendro package was written by TS. The development started as a Google Summer of Code 2012 [\(Google Inc.](#page-16-10) [2012\)](#page-16-10) project, mentored by CH and CB. CB also helped to shape the project before it had started. KF outlined the goals of the project, tested and provided feedback. This paper was drafted by TS, KF (flow cytometry case study) and CB (spectroscopic case study), and was critically reviewed by all authors.

### **Acknowledgements**

The initial development of the **idendro** package was supported by Google under the Google Summer of Code 2012 [\(Google Inc.](#page-16-10) [2012\)](#page-16-10). Later development and writing of this paper was supported by grant IGA NT 14387 and grant IGA NT 13462 from Ministry of Health, Czech Republic, and the European social fund within the framework of realizing the project "Support of inter-sectoral mobility and quality enhancement of research teams at Czech Technical University in Prague", CZ.1.07/2.3.00/30.0034. We are grateful to Jiří Wild for testing the installation on Mac OS.

# **References**

- <span id="page-16-8"></span>Beleites C, Sergo V (2013). hyperSpec*: A Package to Handle Hyperspectral Data Sets in* R. R package version 0.98-20130516, URL <http://hyperspec.R-Forge.R-project.org>.
- <span id="page-16-9"></span>Bonifacio A, Beleites C, Vittur F, Marsich E, Semeraro S, Paoletti S, Sergo V (2010). "Chemical Imaging of Articular Cartilage Sections with Raman Mapping, Employing Uni-And Multi-Variate Methods for Data Analysis." *The Analyst*, **135**(12), 3193–3204. [doi:](http://dx.doi.org/10.1039/c0an00459f) [10.1039/c0an00459f](http://dx.doi.org/10.1039/c0an00459f).
- <span id="page-16-5"></span>Brown M, Wittwer C (2000). "Flow Cytometry: Principles and Clinical Applications in Hematology." *Clinical Chemistry*, **46**(8 Pt 2), 1221–1229.
- <span id="page-16-2"></span>Bumblebee Project (2015). Bumblebee*: A Project Aiming to Support NVIDIA Optimus Technology under Linux*. URL <http://bumblebee-project.org/>.
- <span id="page-16-3"></span>Fisher RA (1936). "The Use of Multiple Measurements in Axonomic Problems." *The Annals of Eugenics*, **7**(2), 179–188. [doi:10.1111/j.1469-1809.1936.tb02137.x](http://dx.doi.org/10.1111/j.1469-1809.1936.tb02137.x).
- <span id="page-16-6"></span>Fišer K, Sieger T, Schumich A, Wood B, Irving J, Mejstříková E, Dworzak MN (2012). "Detection and Monitoring of Normal and Leukemic Cell Populations with Hierarchical Clustering of Flow Cytometry Data." *Cytometry A*, **81**(1), 25–34. [doi:10.1002/cyto.a.](http://dx.doi.org/10.1002/cyto.a.21148) [21148](http://dx.doi.org/10.1002/cyto.a.21148).
- <span id="page-16-10"></span>Google Inc (2012). *Google Summer of Code 2012*. URL [http://www.google-melange.com/](http://www.google-melange.com/gsoc/homepage/google/gsoc2012) [gsoc/homepage/google/gsoc2012](http://www.google-melange.com/gsoc/homepage/google/gsoc2012).
- <span id="page-16-7"></span>Hahne F, Gopalakrishnan N, Khodabakhshi AH, Wong CJ, Lee K (2012). **flowStats**: Sta*tistical Methods for the Analysis of Flow Cytometry Data*. R package version 1.16.0, URL <http://www.bioconductor.org/packages/2.12/bioc/html/flowStats.html>.
- <span id="page-16-0"></span>Hastie T, Tibshirani R, Friedman J (2009). *The Elements of Statistical Learning*. 2nd edition. Springer-Verlag. [doi:10.1007/978-0-387-84858-7](http://dx.doi.org/10.1007/978-0-387-84858-7).
- <span id="page-16-4"></span>Hurley CB, Earle D (2013). DendSer*: Dendrogram Seriation: Ordering for Visualisation*. R package version 1.0.1, URL <https://CRAN.R-project.org/package=DendSer>.
- <span id="page-16-1"></span>Lawrence M, Sarkar D (2015a). qtbase*: Interface between* R *and* Qt. R package version 1.0.11, URL <https://CRAN.R-project.org/package=qtbase>.
- <span id="page-17-5"></span>Lawrence M, Sarkar D (2015b). qtpaint*:* Qt*-Based Painting Infrastructure*. R package version 0.9.1, URL <https://CRAN.R-project.org/package=qtpaint>.
- <span id="page-17-12"></span>Lawrence M, Wickham H (2014). plumbr*: Mutable and Dynamic Data Models*. R package version 0.6.9, URL <https://CRAN.R-project.org/package=plumbr>.
- <span id="page-17-2"></span>Leisch F, Grün B (2016). *CRAN Task View: Cluster Analysis & Finite Mixture Models*. Version 2016-11-24, URL <https://CRAN.R-project.org/view=Cluster>.
- <span id="page-17-1"></span>Maechler M, Rousseeuw P, Struyf A, Hubert M, Hornik K (2016). cluster*: Cluster Analysis Basics and Extensions*. R package version 2.0.5, URL [https://CRAN.R-project.org/](https://CRAN.R-project.org/package=cluster) [package=cluster](https://CRAN.R-project.org/package=cluster).
- <span id="page-17-11"></span>Neuwirth E (2014). RColorBrewer*: ColorBrewer Palettes*. R package version 1.1-2, URL <https://CRAN.R-project.org/package=RColorBrewer>.
- <span id="page-17-6"></span>Qt Project (2015). Qt *Application Framework*. URL <http://www.qt.io/developers/>.
- <span id="page-17-0"></span>R Core Team (2016). R*: A Language and Environment for Statistical Computing*. R Foundation for Statistical Computing, Vienna, Austria. URL <https://www.R-project.org/>.
- <span id="page-17-8"></span>Sieger T (2017a). idendr0*: Interactive Dendrograms*. R package version 1.5.3, URL [https:](https://CRAN.R-project.org/package=idendr0) [//CRAN.R-project.org/package=idendr0](https://CRAN.R-project.org/package=idendr0).
- <span id="page-17-3"></span>Sieger T (2017b). idendro*: Interactive Dendrograms*. R package version 1.5.3, URL [https:](https://github.com/tsieger/idendro) [//github.com/tsieger/idendro](https://github.com/tsieger/idendro).
- <span id="page-17-9"></span>Swayne D, Cook D, Temple Lang D, Buja A, Lewin-Koh N, Hofmann H, Lawrence M, Wickham H (2010). GGobi*, an Open Source Visualization Program for Exploring High-Dimensional Data*. URL <http://ggobi.org/>.
- <span id="page-17-10"></span>Temple Lang D, Swayne D, Wickham H, Lawrence M (2016). rggobi*: Interface between* R *and* GGobi. R package version 2.1.21, URL <https://CRAN.R-project.org/package=rggobi>.
- <span id="page-17-7"></span>Wickham H, Chang W (2016). devtools*: Tools to Make Developing* R *Code Easier*. R package version 1.12.0, URL <https://CRAN.R-project.org/package=devtools>.
- <span id="page-17-4"></span>Xie Y, Hofmann H, Cook D, Cheng X, Schloerke B, Vendettuoli M, Yin T, Wickham H, Lawrence M (2013). cranvas*: Interactive Statistical Graphics Based on* Qt. R package version 0.8.2, URL <http://github.com/ggobi/cranvas>.

# **A.** idendr0 **overview**

<span id="page-18-0"></span>This appendix gives an overview of **idendr0**, a cross-platform backport of the **idendro** package, implemented using base R graphics embedded in a Tcl/Tk GUI. Essentially, the usage and functionality of **idendr0** is the same as the usage and functionality of **idendro**: They both provide the idendro function, taking mostly the same parameters.

As in Section [3,](#page-3-0) we demonstrate the idendr0 functionality on the *iris* data set.

First, we identify clusters of Iris flowers using HCA:

```
R> hc \leftarrow hclust(dist(iris[, 1:4]))
```
and visualize the resulting hierarchy of clusters by passing it to idendro:

```
R> library("idendr0")
R> idendro(hc)
```
We get an interactive dendrogram drawn, which can be zoomed and panned, and clusters can be selected in it. By passing the *iris* data set as the second argument to idendro, we enable a heat map to be drawn next to the dendrogram (Figure [7,](#page-19-0) right):

```
R> idendro(hc, iris)
```
If we want to visualize data and clusters in other feature space projections, we can integrate idendro with simple R plots, as shown in the idendroWithScatter demo:

```
R> plot(iris$Sepal.Length, iris$Sepal.Width, pch = 19)
R> colorizeCallback <- function(clr) {
+ clusterColors <- c('black', 'red', 'green', 'blue', 'yellow', 'magenta',
+ 'cyan', 'darkred', 'darkgreen', 'purple', 'darkcyan')
+ plot(iris$Sepal.Length, iris$Sepal.Width,
+ col = clusterColors[clr + 1], pch = 19)
+ }
R> idendro(hc, iris, colorizeCallback = colorizeCallback)
```
In this example, we install a callback function that is called whenever we select (and thus color) some cluster in the dendrogram, such that the color of the observations shown in the scatter plot reflects the color of the cluster that each observation is a part of. Similarly, the idendroWithScatterAndParcoord demo integrates with both a scatter plot and a parallel coordinate plot, as shown in Figure [7.](#page-19-0)

Additionally, we can easily integrate idendro with GGobi by setting the ggobi argument to TRUE (and, optionally, overriding the default GGobi glyph type and size), as shown in the idendroWithGgobi demo:

```
R> idendro(hc, iris, ggobi = TRUE, ggobiGlyphType = 4, ggobiGlyphSize = 3)
```
This results in starting an instance of GGobi, which produces, by default, a scatter plot matrix of all the 2D projections of the supplied Iris data<sup>[7](#page-18-1)</sup> (Figure [8\)](#page-19-1), and the installation of two

<span id="page-18-1"></span><sup>7</sup>Of course, we can create more GGobi plots later.

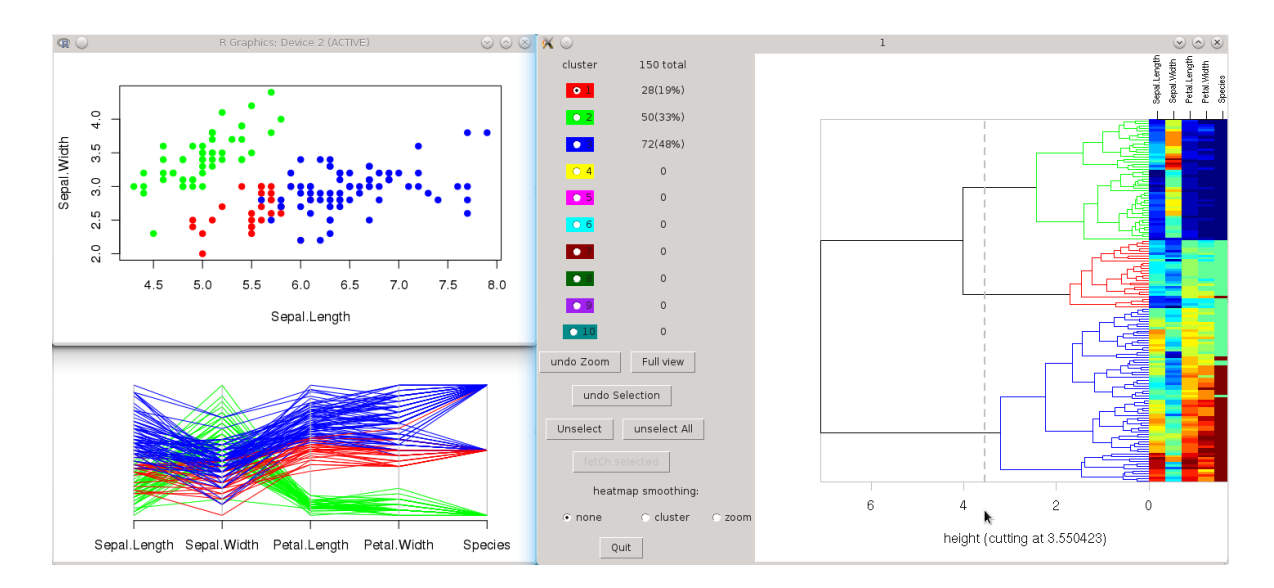

<span id="page-19-0"></span>Figure 7: A scatter plot and a parallel coordinate plot as created using base R graphics and integrated with idendr0. The color of the observations in the plots reflects the color of the clusters in the dendrogram. For a comparison with similar plots created by Qt-based idendro, see Figures [1](#page-4-1) and [2.](#page-7-1)

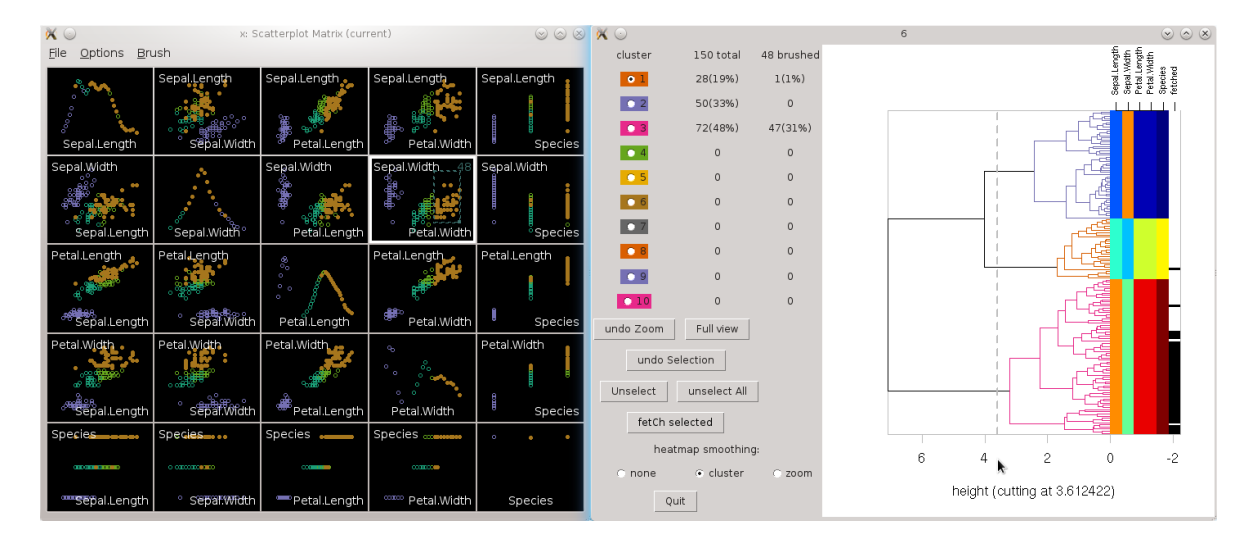

<span id="page-19-1"></span>Figure 8: Interactive **GGobi** scatter plot matrix integrated with **idendr0**. The color of observations in the scatter plot matrix instantly reflects the currently selected clusters in the dendrogram, while the brushed map in the dendrogram window can show which observations are currently selected in GGobi. Note that the heat map smoothing mode is set to cluster, such that the heat map displays the cluster-specific means instead of individual measurements.

callbacks that ensure bidirectional integration of idendro with GGobi. colorizeCallback is called automatically to instantly color observations in GGobi according to the currently selected clusters in the dendrogram. fetchSelectedCallback serves the opposite purpose: It can be used to track observations selected (brushed) in GGobi currently, and display this in the idendro brushed map. fetchSelectedCallback is called explicitly, by pressing the "fetCh selected" button<sup>[8](#page-20-0)</sup>. (Here we can see one limitation of **idendr0** – while **idendro** is able to update the brushed map automatically, in idendr0, we need to update the brushed map explicitly.)

In **idendr0**, we can also persist the cluster selection that has been made: **idendro** returns a numeric vector of cluster membership of each observation, in which 0s denote unselected observations, and values of  $i > 0$  denote observations forming the ith cluster. If we later pass this vector as the clusters argument to idendro, we recall the persisted cluster selection, as shown in the idendroPersistent demo:

```
R> clusters <- idendro(hc, iris)
R> idendro(hc, iris, clusters = clusters)
```
To learn more, readers are referred to demos in the **idendr0** package. Notably, the **idendroFlow** and idendroChondro demos mirror the two use cases presented in Sections [7](#page-9-0) and [8.](#page-12-0)

#### **Affiliation:**

Tomáš Sieger Department of Cybernetics Faculty of Electrical Engineering, Czech Technical University in Prague *and* Department of Neurology and Center of Clinical Neuroscience 1st Faculty of Medicine and General University Hospital, Charles University in Prague Prague, Czech Republic E-mail: [tomas.sieger@seznam.cz](mailto:tomas.sieger@seznam.cz)

Catherine B. Hurley National University of Ireland Maynooth Maynooth, Ireland E-mail: [catherine.hurley@nuim.ie](mailto:catherine.hurley@nuim.ie)

Karel Fišer CLIP – Childhood Leukaemia Investigation Prague Department of Paediatric Haematology and Oncology 2nd Faculty of Medicine, Charles University in Prague *and* University Hospital Motol Prague, Czech Republic E-mail: [karel.fiser@lfmotol.cuni.cz](mailto:karel.fiser@lfmotol.cuni.cz)

<span id="page-20-0"></span><sup>8</sup>The capital 'C' refers to the shortcut key assigned to this button.

Claudia Beleites

Chemometric Consulting and Chemometrix GmbH Södeler Weg 19, 61200 Wölfersheim, Germany

E-mail: [Claudia.Beleites@chemometrix.eu](mailto:Claudia.Beleites@chemometrix.eu)

*and*

Department of Spectroscopy and Imaging, Leibniz-Institute of Photonic Technology Albert-Einstein-Str. 9, 07745 Jena, Germany

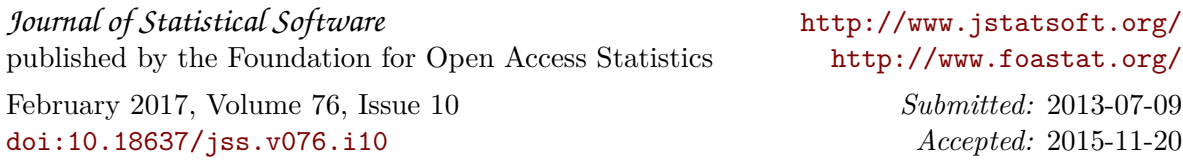